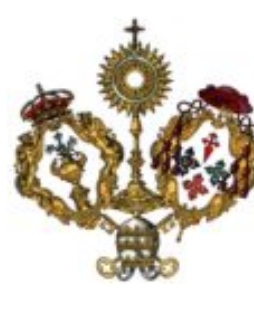

### Hermandad Sacramental de SAN BENITO

**HERMANDAD** HERMANOS **v** DIPUTACIONES  $\star$ PUBLICACIONES  $\star$ **HISTORIA** PATRIMONIO v

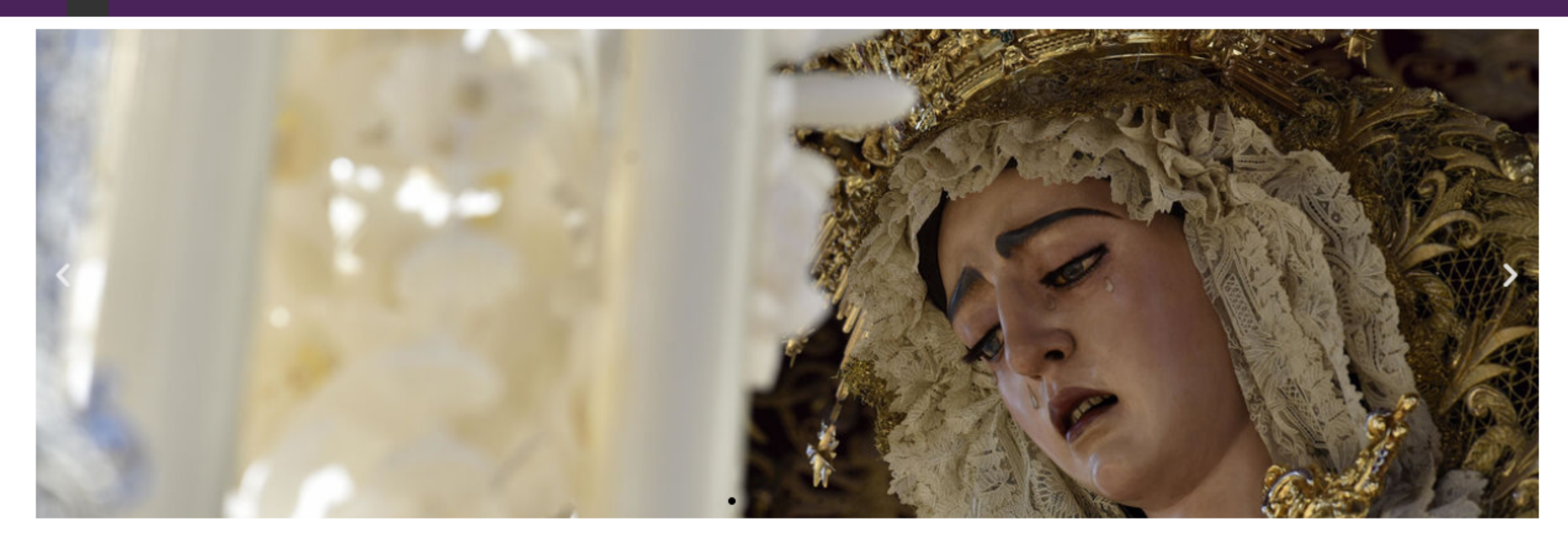

## ACCEDER AL PORTAL DEL HERMANO *Solicitud de sitio online 23/01 - 20/02*

### COFRADÍA Y CONTACTO WEB + **F**

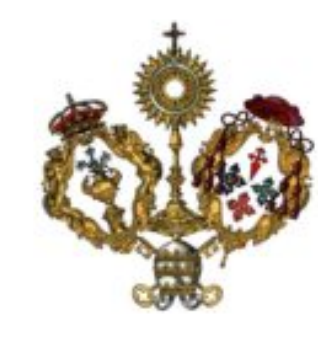

# Hermandad Sacramental de SAN BENITO

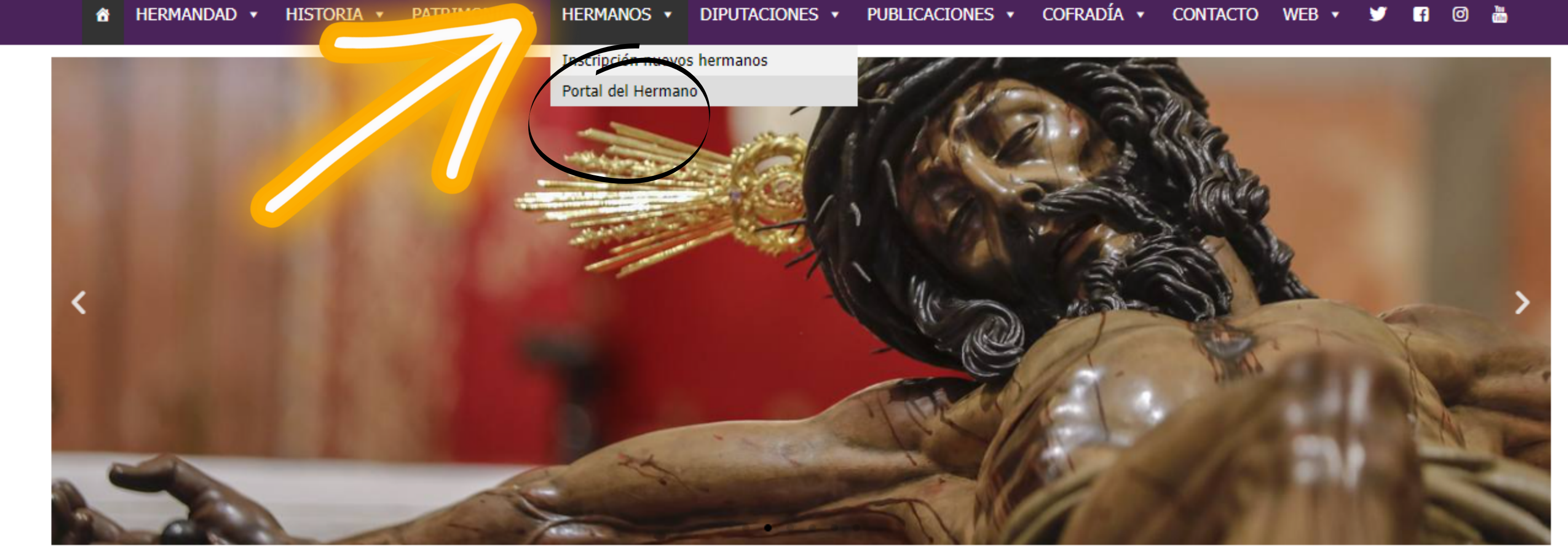

*Accede a nuestra web www.hermandaddesanbenito.net Busca en el apartado 'hermanos' la opción 'Portal del hermano'*

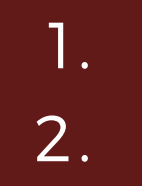

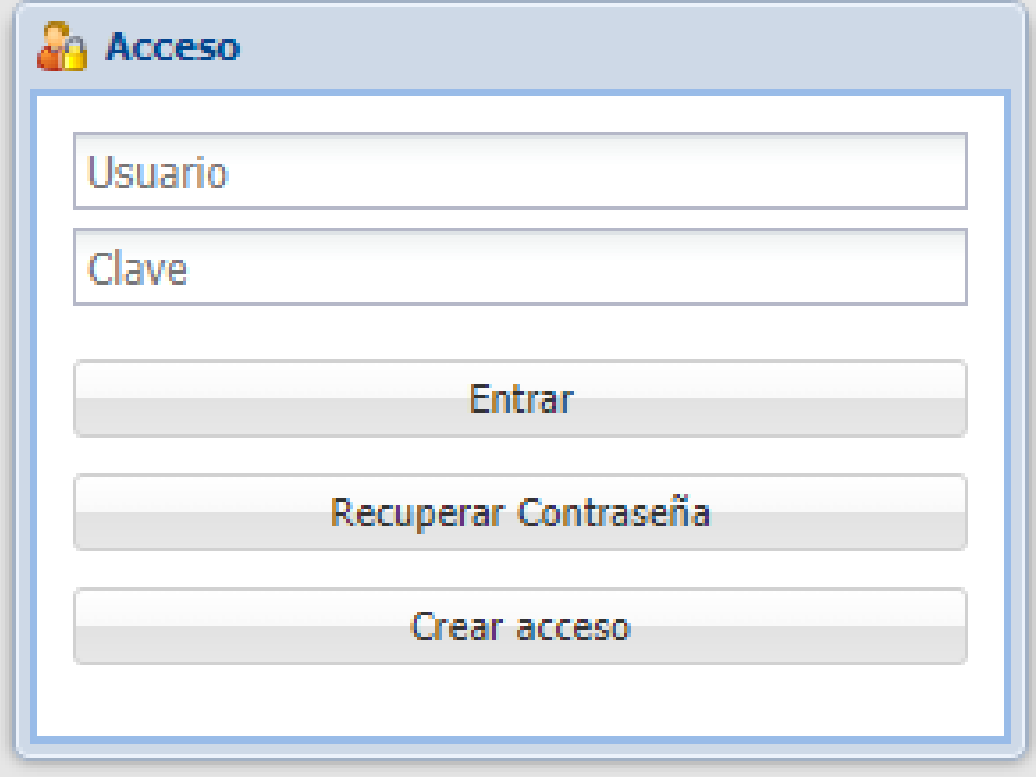

*3. Una vez accedas al portal del hermano deberás introducir tu usuario y contraseña.*

*Recuerda que esa combinación es única para cada hermano. El usuario será tu DNI con la letra en mayúscula y la contraseña que tendrás asignada.*

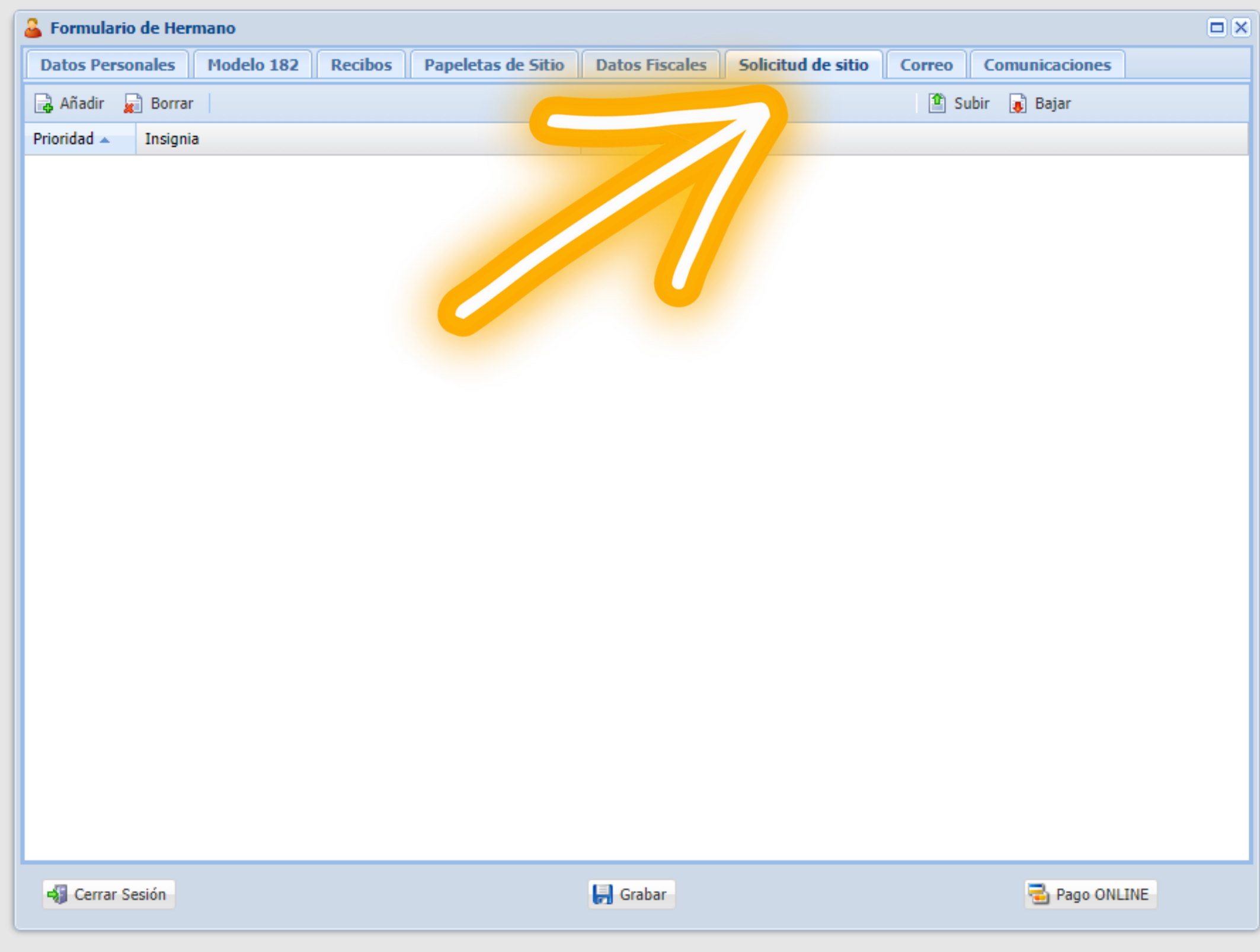

*4. Una vez hayas accedido deberás hacer click cobre la pestaña 'Solicitud de sitio'*

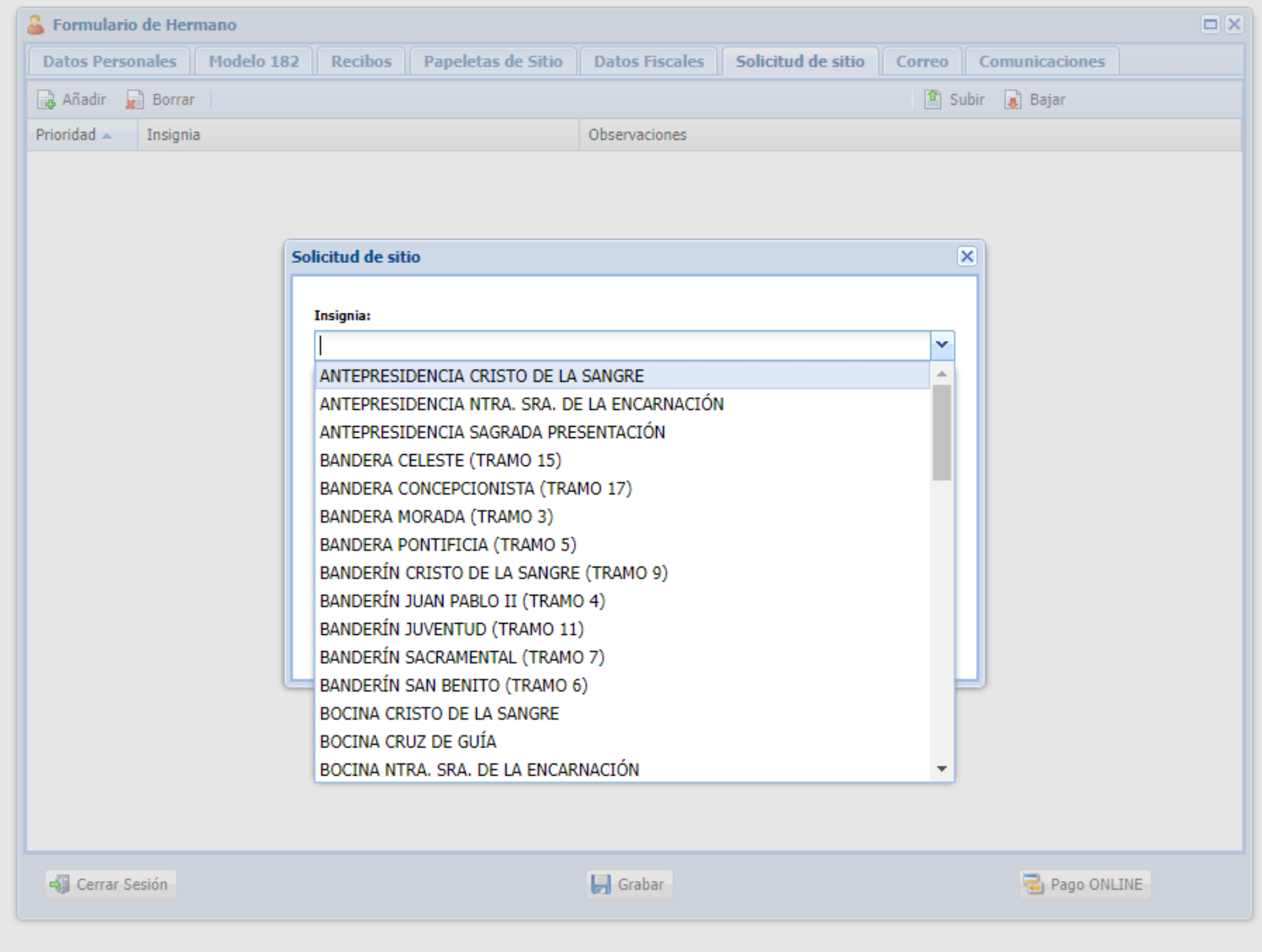

*5. Para poder empezar a añadir todas las opciones tendrás que hacer clic en 'Añadir' y podrás ver el desplegable de opciones.*

*6. Ahora será el momento de añadir las opciones que quieras.*

### **IMPORTANTE:**

Si solicitas cirio: Incluir TRES opciones Si solicitas insignia: Hasta TRES insignias y OBLIGATORIO un cirio

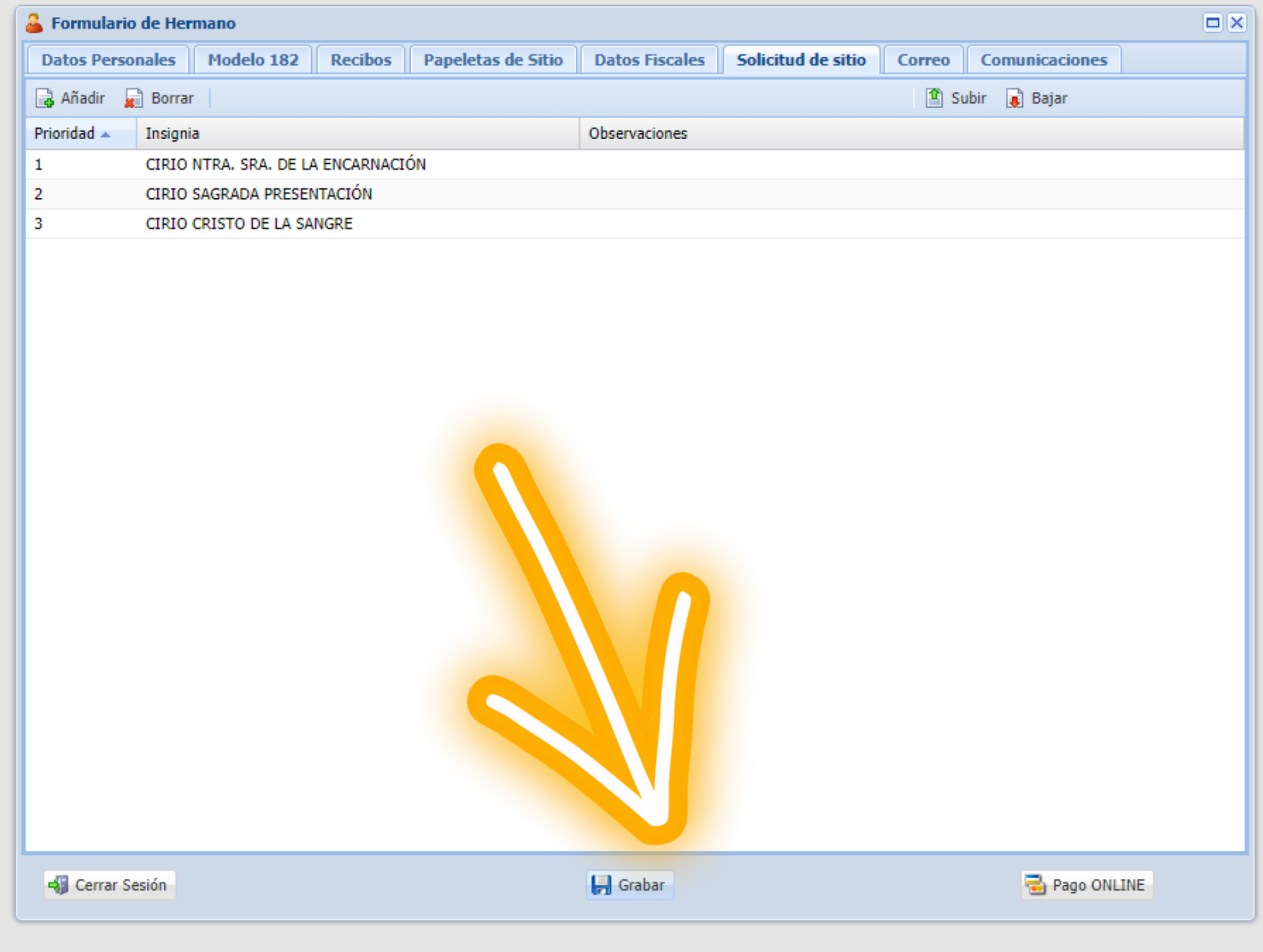

*7. Cuando ya hayas seleccionado todas las opciones, recuerda darle a GRABAR, sin eso:*

> NO QUEDARÁ REFLEJADA TU SOLICITUD*.*

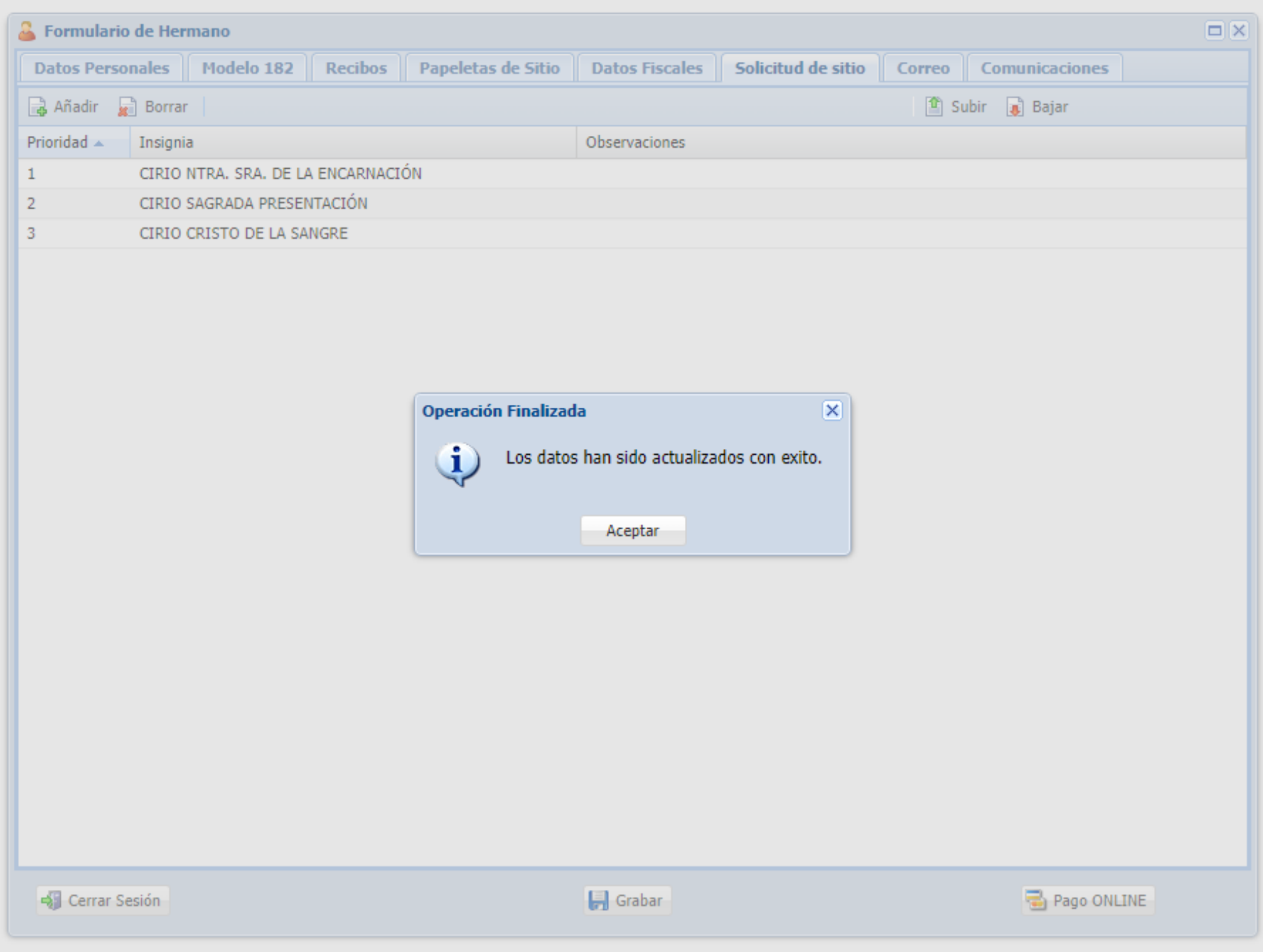

*8. Para confirmar que han quedado tus datos correctamente grabados, al darle a GRABAR, se desplegará este aviso.*

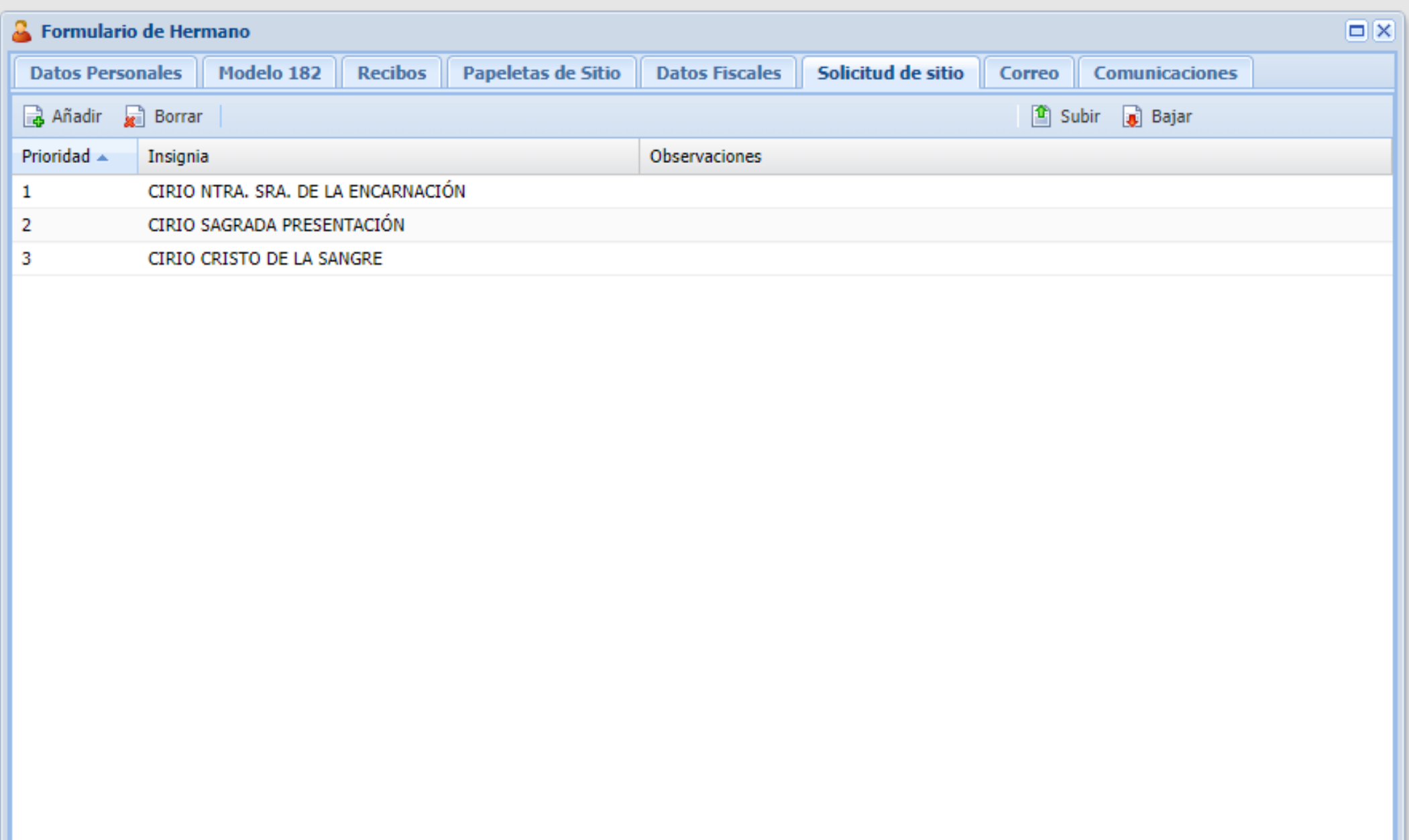

Si Cerrar Sesión

Grabar

Pago ONLINE

*9. Si quieres confirmar que todo está correcto, y ha quedado grabada tu solicitud, puedes volver a acceder a la pestaña 'Solicitud de sitio' , y ahí aparecerá reflejado.*